## Files and folders workshop Windows 7 and Windows XP

Open two "Explore" windows, place them side by side on your desktop, size as necessary ... or size as follows:

Win XP right click taskbar Tile Windows vertically Win 7 right click taskbar Show windows side by side

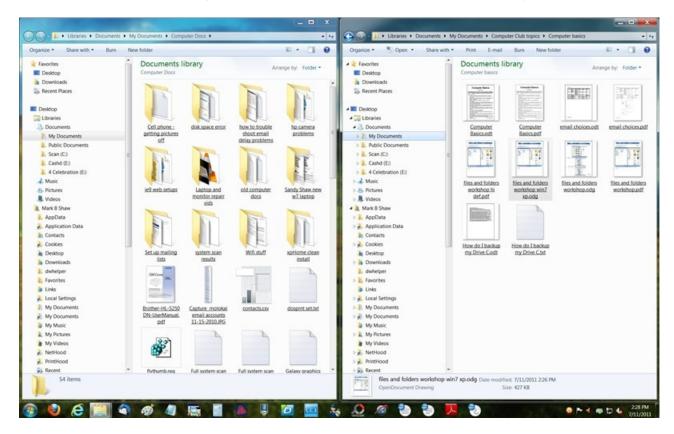

Try making a new folder – right click on extreme right pane white space and select New, folder. Type a "name"

Your notes:

## Files and folders workshop Windows 7 and Windows XP

Set up left and right windows with different folders by selecting a folder on the left pane of the **right** window ... and by selecting a folder on the left pane of the **left** window ...

Try dragging one picture, or file, or document at a time from left window – right pane to right windows right pane

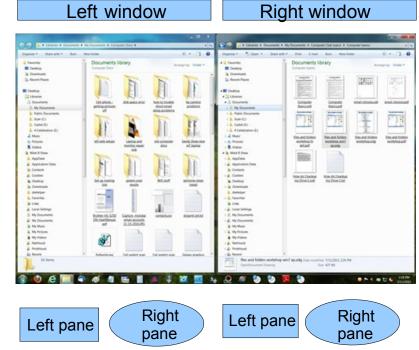

Try "Shift" click select, and drag multiple items
Try "Ctrl" click select, and drag multiple items
Try "Ctrl" click un-select, and drag multiple items

Your notes: